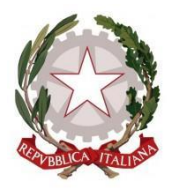

**ISTITUTO COMPRENSIVO "G. TONIOLO" DI PIEVE DI SOLIGO Comuni di Pieve di Soligo e Refrontolo Scuola dell'infanzia, primaria e secondaria di 1° grado** Via Battistella, 3 - 31053 Pieve di Soligo, Treviso Codice fiscale 82004190268 Codice ministeriale TVIC84200T T 0438.82011 [www.icpieve.edu.it](http://www.icpieve.edu.it/) [tvic84200t@istruzione.it](mailto:tvic84200t@istruzione.it) [tvic84200t@pec.istruzione.it](mailto:tvic84200t@pec.istruzione.it)

Circolare IPS ATA N° 162

ISTITUTO COMPRENSIVO "G. TONIOLO" DI PIEVE DI SOLIGO Prot. 0000895 del 26/02/2021 04 (Uscita)

Pieve di Soligo, 26 febbraio 2021

Ai genitori degli alunni Al personale

#### **Oggetto: Nuova e unica modalità di versamento somme alla scuola tramite PagoPA e la funzione Pago Online. Adesione e autorizzazione al trattamento dei dati.**

Gentili genitori degli alunni e personale in indirizzo,

si ricorda ai che a partire dall'1 marzo 2021 le Istituzioni scolastiche utilizzeranno esclusivamente il sistema PagoPA per ogni tipologia di pagamento e incasso, così come previsto dal D Lgs 165/2001, art. 1, c 2, nonché dall'art. 65, c 2 del D Lgs 217/2017 e successive modifiche e integrazioni.

Poiché l'adesione al nuovo sistema di pagamento è obbligatoria, non sarà più possibile per le famiglie e il personale effettuare pagamenti con modalità differenti - quali ad esempio il bollettino postale, il bonifico o altro – in quanto non risulterebbero valide.

Per chi non lo avesse già fatto, è necessario **effettuare la registrazione sul portale ministeriale Pago In Rete** al link

[https://iam.pubblica.istruzione.it/iam-](https://iam.pubblica.istruzione.it/iam-ssum/registrazione/step1?lang=it&spid=true&goto=https://pagoinrete.pubblica.istruzione.it:443/Pars2Client-user/)

ssum/reqistrazione/step1?lang=it&spid=true&goto=https://pagoinrete.pubblica.istruzione.it:4 [43/Pars2Client-user/\)](https://iam.pubblica.istruzione.it/iam-ssum/registrazione/step1?lang=it&spid=true&goto=https://pagoinrete.pubblica.istruzione.it:443/Pars2Client-user/)

per ottenere le credenziali di accesso - username e password – al portale ministeriale.

Tale registrazione non sarà necessaria soltanto se si dispone già:

- a. delle credenziali usate in occasione della domanda di iscrizione on line del proprio figlio;
- b. oppure di un'identità digitale SPID Sistema Pubblico di Identità Digitale;
- c. oppure se si è un dipendente del Ministero dell'Istruzione, nel qual caso si possono utilizzare le credenziali Polis.

In tali ultimi casi, infatti, il servizio è collegato ad altri ministeriali, accessibili da un unico account personale.

Nell'ottica di semplificazione delle procedure amministrative e soprattutto per facilitare l'accesso a questo nuovo sistema di pagamento alle famiglie, questa scuola utilizzerà un software specifico messo a disposizione da Infoschool, gestore anche del registro elettronico Classeviva. Tale software, denominato "Pagonline", consentirà di effettuare i versamenti dovuti a vario titolo alla scuola, in maniera semplice. Le famiglie avranno infatti accesso al sistema di pagamento PagoPA accedendo a Pagonline, usando le stesse credenziali del registro elettronico degli alunni "Classeviva".

A tal fine i genitori dovranno autorizzare il trattamento dei dati personali, secondo le modalità di seguito indicate.

#### Come Spuntare il consenso/privacy pago in rete

## Accedere a scuolattiva, poi ad autorizzazioni

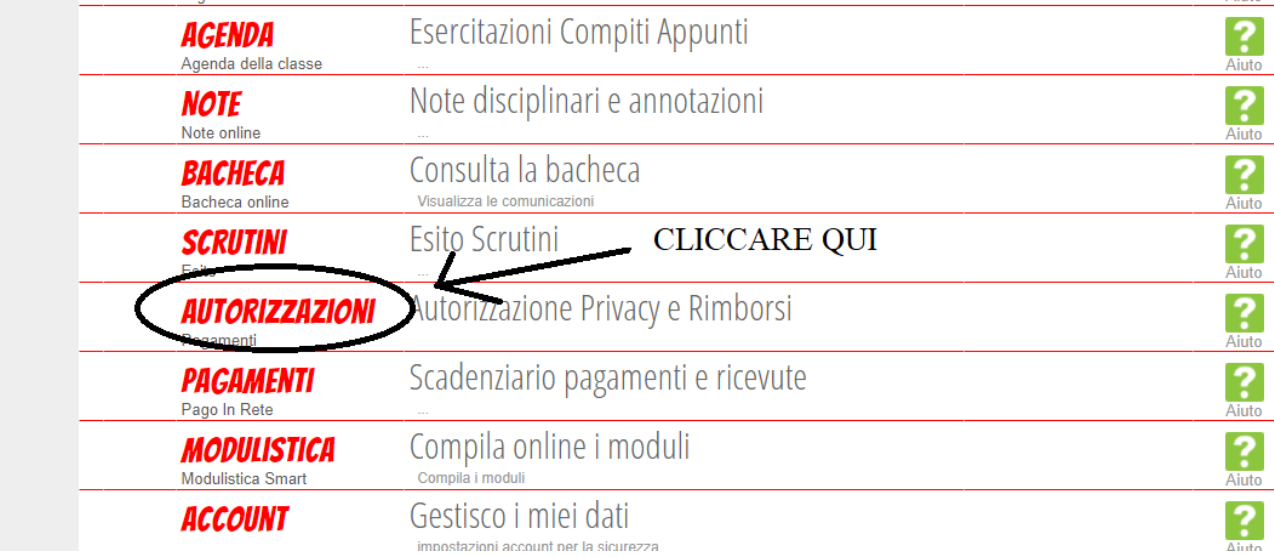

### Dare la spunta dove indicato

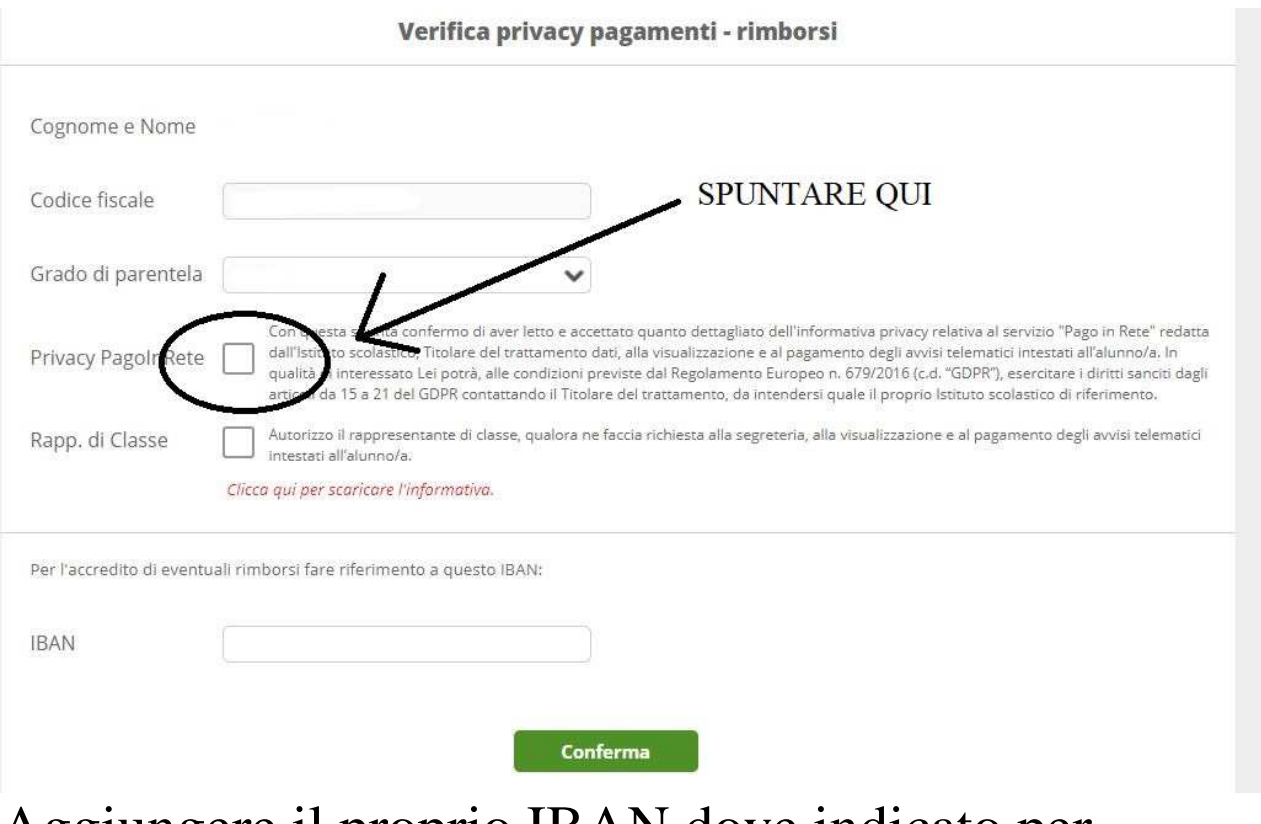

Aggiungere il proprio IBAN dove indicato per

## eventuali rimborsi

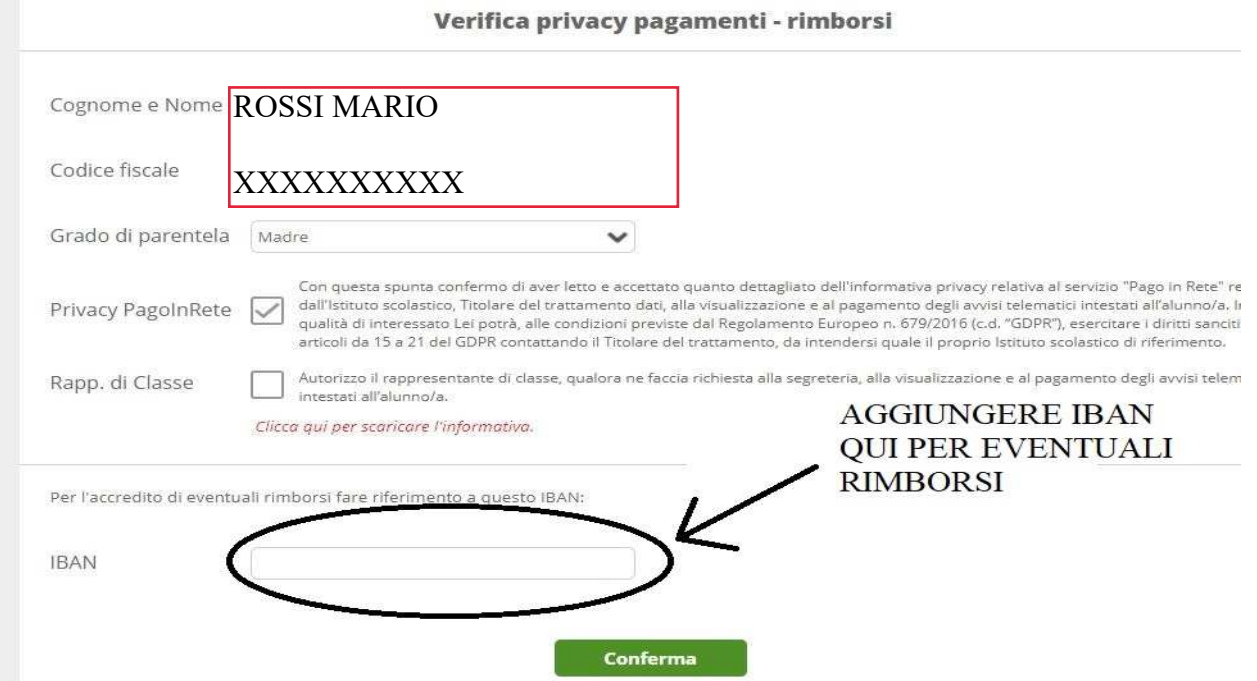

## Confermare dove indicato

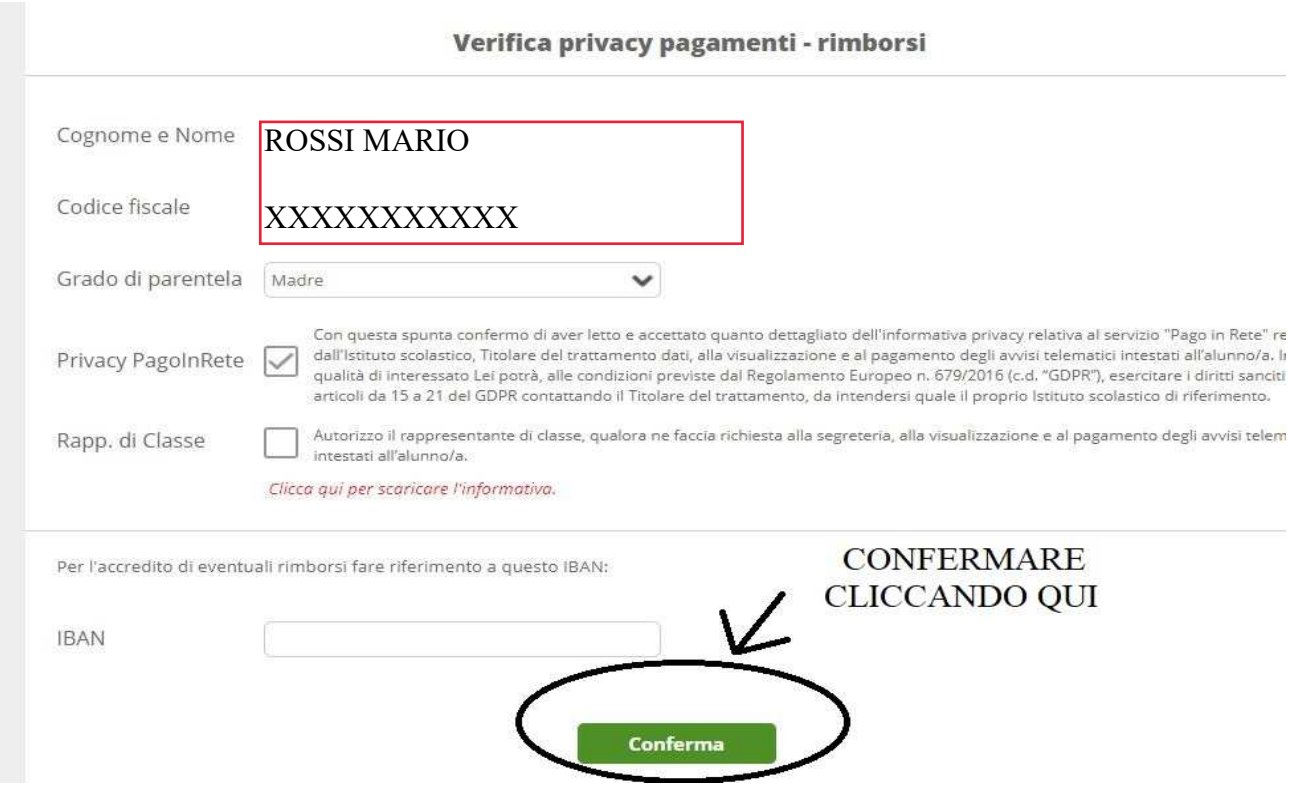

# Fatto. Per scaricare l'informativa cliccare dove indicato e scaricare il file.

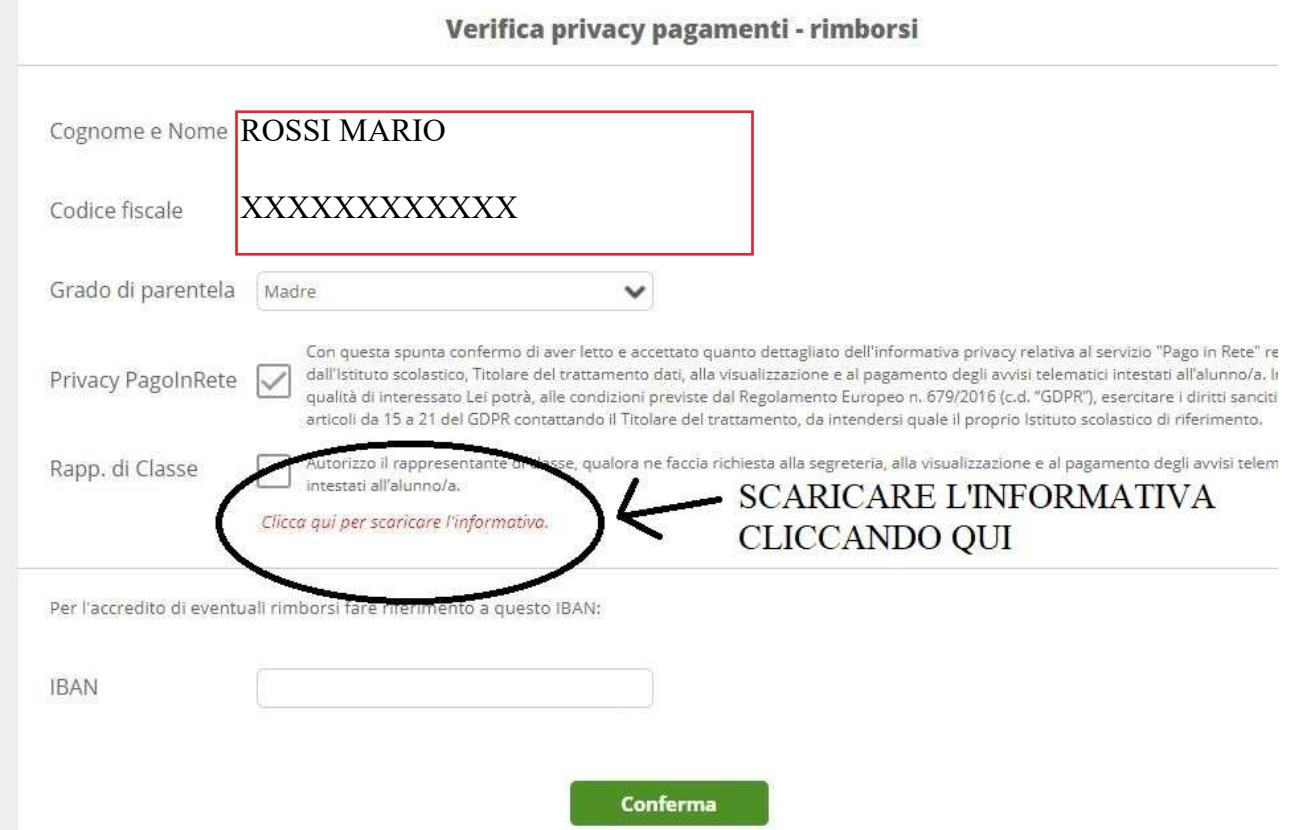

Il campo "IBAN" è facoltativo

Selezionando il menù "Pagamenti-Scadenziario pagamenti e ricevute", si potranno visualizzare e gestire tutti i pagamenti che la scuola creerà.

Affinchè i genitori prendano visione di quanto sopra nel sito, è responsabilità del docente

- Referenti di scuola dell'infanzia di comunicare quanto sopra nelle modalità concordate con la Dirigenza;
- di italiano P e Coordinatore di classe S di far compilare agli alunni la PRESA VISIONE CIRCOLARI, presente da pagina 20 nel diario, indicando N°, data della circolare e in "relativa a*"*, NUOVA E UNICA MODALITÀ DI VERSAMENTO controllando con cura le firme.

Porgo, con l'occasione, cordiali saluti.

Il Dirigente Scolastico Stefano Ambrosi (Documento firmato digitalmente ai sensi della normativa vigente)